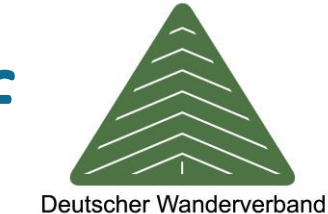

## MitgliederBenefits – Bestellungsablauf

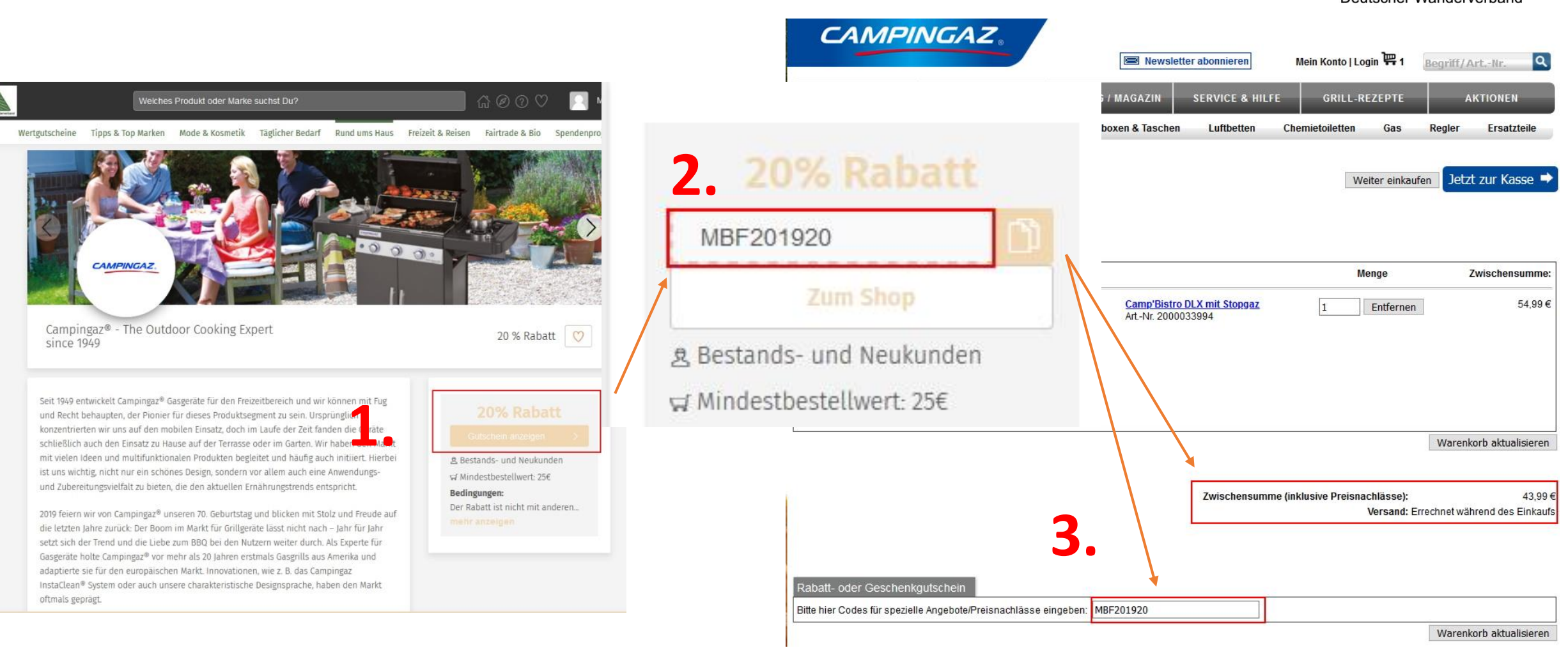

## 1. Schritt: Angebotsauswahl

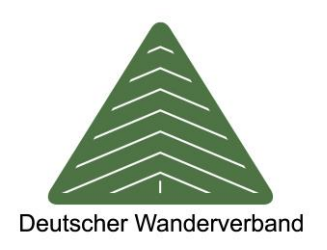

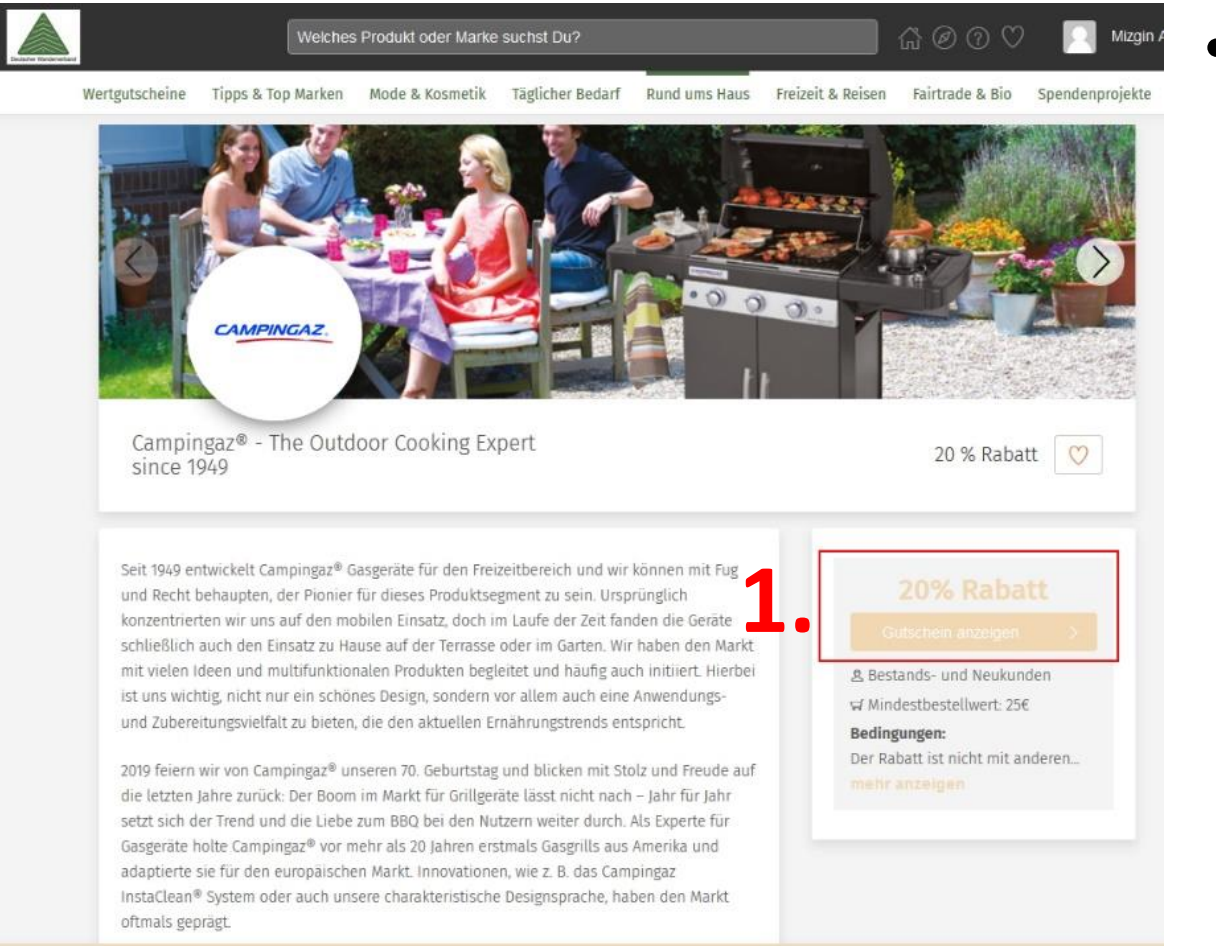

• Um den Rabatt in Anspruch nehmen zu können, drücken Sie auf den Button "Gutschein anzeigen".

## 2. Schritt: Rabattcode anzeigen

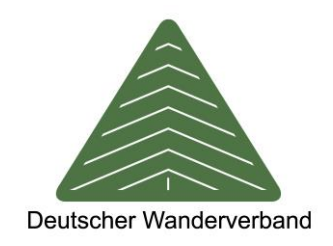

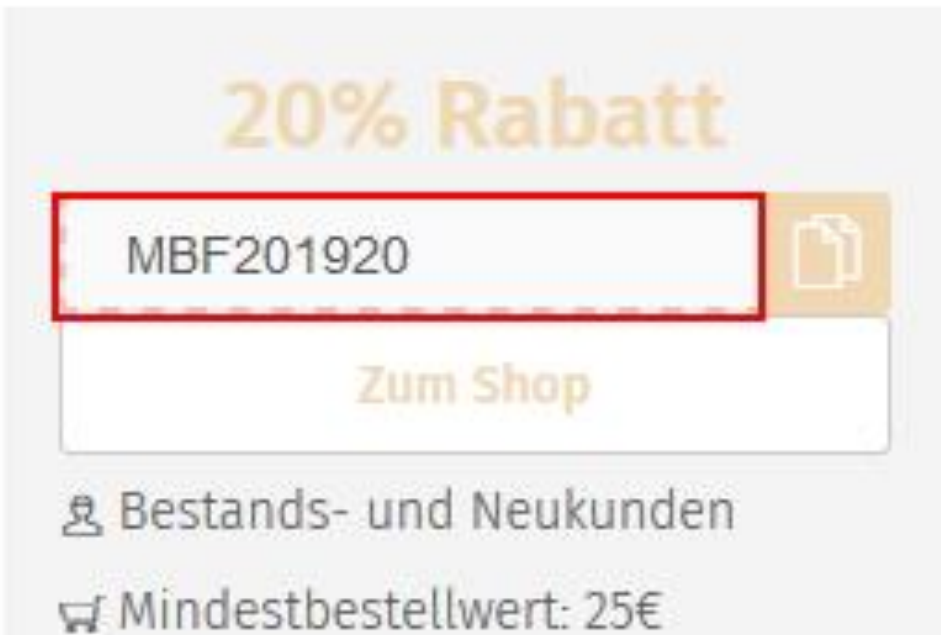

- Nun wird Ihnen der Rabattcode angezeigt.
- Kopieren Sie ggf. diesen in Ihre Zwischenablage und drücken Sie auf den Button "Zum Shop".

## 3. Schritt: Kaufabschluss

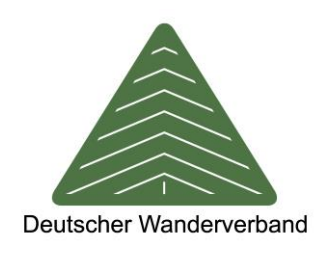

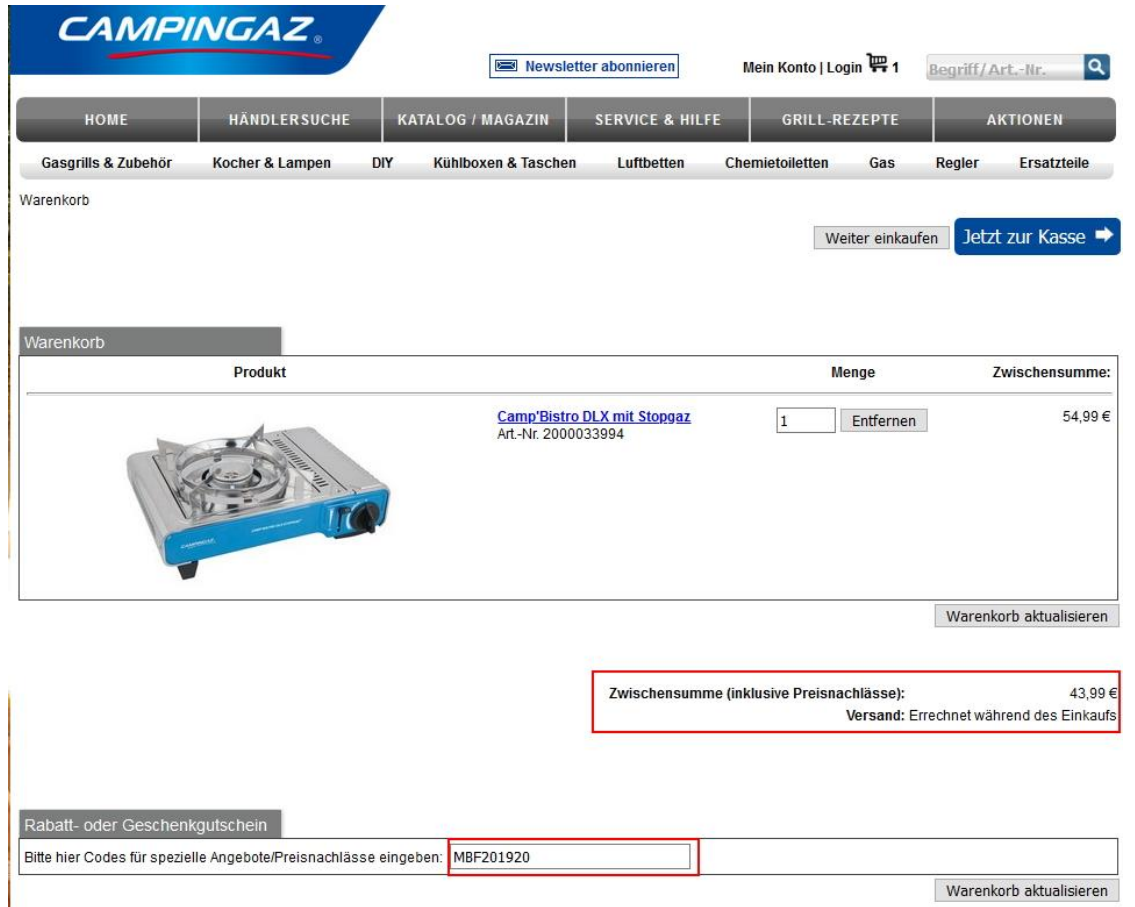

- Nachdem Sie nun ein oder mehrere Produkt(e) in dem Onlineshop des Rabattgebers ausgewählt haben, schließen Sie den Kauf ab.
- In der Kaufübersicht wird nun der Rabattcode aus dem 2. Schritt bereits berücksichtigt oder Sie fügen Ihn manuell ein.
- Der Rabatt wird nun von dem Kaufpreis abzogen.